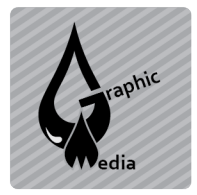

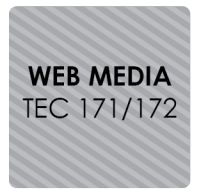

Name:

**Directions:** Use CSS Assignment #3 as inspiration to create a similar tribute page to a band, tv show, or artist.

- 1. Copy the cssAssign3 folder. Name it cssProject4.
- 2. Collect 6 videos from youtube.com.
	- a. Find the video.
	- b. Copy the URL.
	- c. Paste the URL in keepvid.com.
	- d. Click download.
	- e. Save the small (240p) .flv video.
	- f. Rename the video file using correct file naming techniques.
- 3. Search for a LARGE image of the artist.
- 4. Edit the image in Photoshop
	- a. Remove the background.
	- b. Optional: add a white background.
	- c. Crop the face so you see a little more than half of the face.
	- d. Save it for web as a .jpg (or .gif or .png if transparency is needed).
- 5. Adjust the original layout as needed.
	- a. Change colors.
	- b. Adjust column widths.
	- c. Switch out the background image.
	- d. Change title text.
	- e. Change header text.
	- f. Remove column headers and text.
	- g. Add new headers (use h1 and add some css styles).
- 6. Add videos to the page
	- a. Insert  $\rightarrow$  Media  $\rightarrow$  FLV
	- b. Browse for video (it must be in the folder!!).
	- c. Select a skin.
	- d. Choose 240 x 180 for the video size.

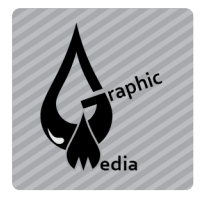

**CSS Project #4** Unit #3 - CSS

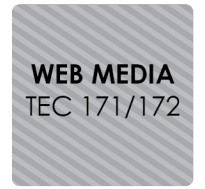

## **FINISHED SAMPLE**

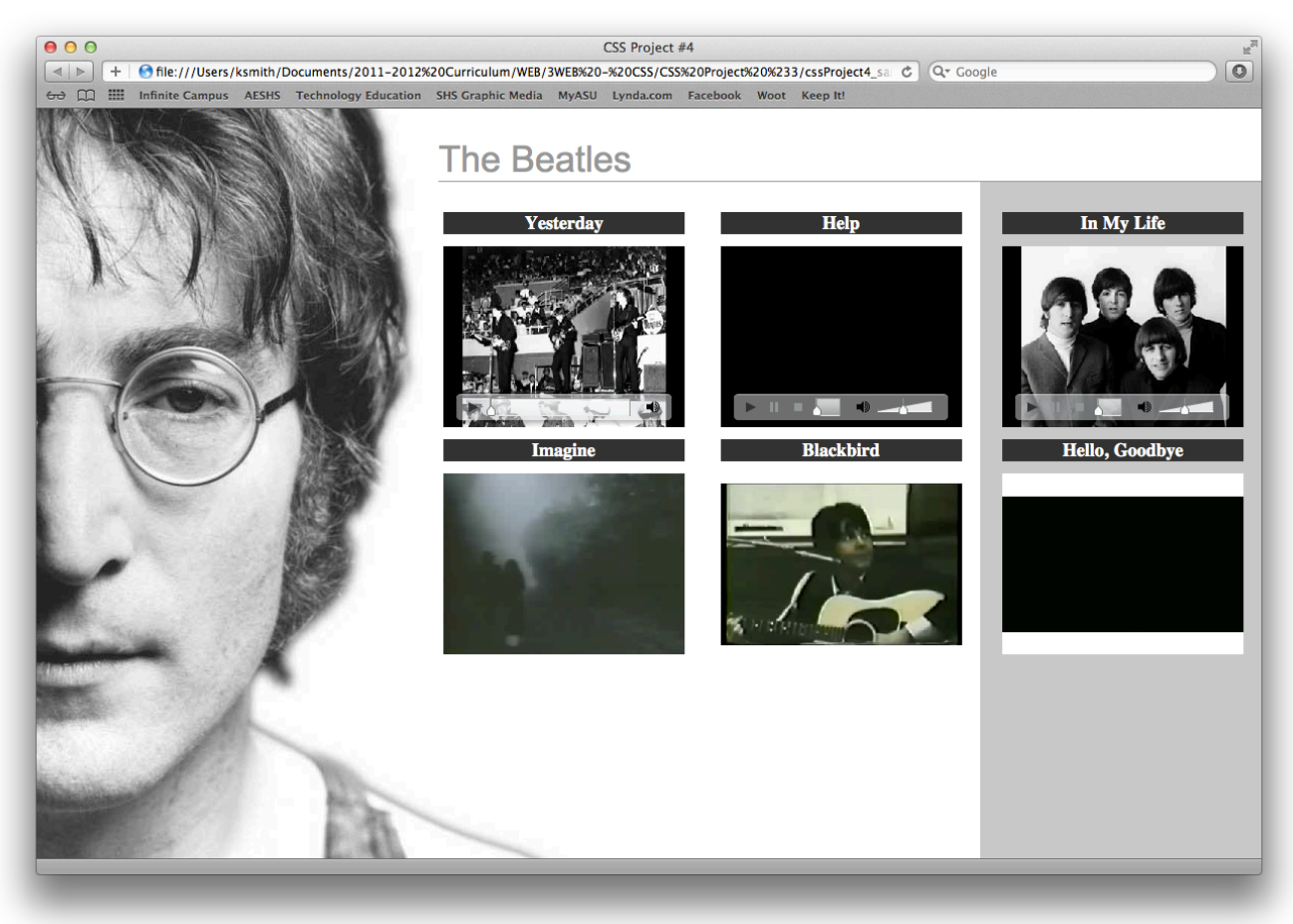